CATALL

# **CATALL**

This command is used to catalog, check, save or stow all objects or selected objects in the current library.

The following topics are covered:

- CATALL in Interactive Mode
- CATALL in Batch Mode

## **CATALL** in Interactive Mode

CATALL

When you issue this command, the **Catalog Objects in Library** window appears. In this window, you specify which types of objects are to be processed. Objects are processes in the order in which the object types are listed in the dialog box. Additionally, you can choose which action is to be performed and which objects are to be processed.

You can make the following specifications in the window:

| Starting from                         | Enter an asterisk (*) if you want to process all objects of the selected types in the current library.                                                                                                    |
|---------------------------------------|----------------------------------------------------------------------------------------------------|
|                                       | If you want to restrict the number of objects to a certain range, you can use asterisk notation for the name.                                                                                                    |
| Apply action only to existing modules | If you mark this option, only those objects for which object modules already exist in the current library will be cataloged again; objects that exist only in source form will not be processed.                                                                       |
| Apply action to all sources           | If you mark this option, all selected objects will be processed.                                                                                                    |
| Action                                | After pressing PF2, you can select one of the following actions to be applied to the selected objects:                                                                                                    |
|                                       | • Catalog                                                                                                    |
|                                       | • Check                                                                                                    |
|                                       | • Save                                                                                                    |
|                                       | • Stow                                                                                                    |
|                                       | These actions correspond to the system commands of the same names.                                                                                                    |
|                                       | Note:                                                                                                    |
|                                       | Under Natural Security, certain actions may be disallowed.                                                                                                    |
| Renumber source lines                 | By default, the source-code lines of sources that were saved or stowed are also renumbered.                                                                                                    |
|                                       | If you wish no automatic renumbering of lines, overwrite the X in this field with a blank.                                                                                                    |
| Object types                          | By default, CATALL applies to objects of all types in the current library (all object types are marked with an X). If you wish objects of a certain type <i>not</i> to be affected by CATALL, overwrite the corresponding X with a blank.                              |
| Generate new map source               | Maps created with previous Natural versions are not necessarily compatible with Natural Version 3.1 and above. Mark this option to ensure that maps are converted during the catalog operation. This option converts and stores maps in source <i>and</i> object form. |

During CATALL processing, a statistics window appears and the objects being cataloged are listed.

#### **Caution:**

If you press any key while CATALL processing is in progress, CATALL will be stopped.

Upon successful completion of processing, an information message is displayed.

CATALL in Batch Mode CATALL

If an object was not cataloged successfully, a window showing the object name, error number and error line is displayed.

If the CATALL command is called from within a Natural program with stacked parameters, Natural assumes batch mode and does not display the error dialog in case of compilation errors. Instead of the dialog a file will be created in Natural's temporary directory (TMP\_PATH) with name *library.CTL*. This file is empty if no errors are found, otherwise it contains the failed objects with line number and error code.

### **CATALL** in Batch Mode

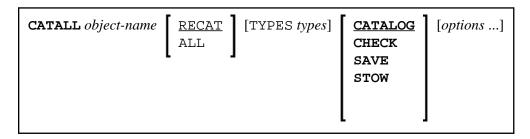

For the various specifications you can make in the **Catalog Objects in Library** window, there are also corresponding options which you can specify directly with the system command CATALL:

CATALL in Batch Mode

| object-name                      | The name of the object to be cataloged.                                                                                                    |
|----------------------------------|----------------------------------------------------------------------------------------------------|
|                                  | Enter an asterisk (*) if you want to catalog all objects of the specified types in the current library.                                                                                                    |
|                                  | If you want to restrict the number of objects to a certain range, you can use asterisk notation for the name.                                                                                                 |
| RECAT / ALL                      | Corresponds to the options Apply action only to existing modules, or Apply action to all sources of the Catalog Objects in Library screen. RECAT is the default.                                              |
| TYPES types                      | Corresponds to the object types marked in the <b>Catalog Objects in Library</b> screen. Possible <i>types</i> are:                                                                                            |
|                                  | G Global data areas                                                                                                    |
|                                  | A Parameter data areas                                                                                                    |
|                                  | L Local data areas                                                                                                    |
|                                  | D DDM                                                                                                    |
|                                  | S Subroutine                                                                                                    |
|                                  | N Subprogram                                                                                                    |
|                                  | H Helproutine                                                                                                    |
|                                  | M Map                                                                                                    |
|                                  | P Program                                                                                                    |
|                                  | 3 Dialog                                                                                                    |
|                                  | 4 Class                                                                                                    |
|                                  | 7 Function                                                                                                    |
|                                  | 8 Adapter                                                                                                    |
|                                  | * All types (this is the default)                                                                                                    |
|                                  | The <i>types</i> have to be specified as <i>one</i> character string, for example, LAG for local, parameter and global data areas. By default, CATALL applies to objects of all types in the current library. |
| CATALOG / CHECK / SAVE /<br>STOW | Corresponds to the actions of the same names on the Catalog Objects in Library screen. CATALOG is the default.                                                                                                |
| options                          | NOREN No automatic renumbering of source-code lines of source objects.                                                                                                    |

#### **Note:**

The individual command components must be separated from one another either by a blank or by the input delimiter character (as defined with the session parameter ID).